# **Aruba 7200 Series Controllers**

with ArubaOS FIPS Firmware
Non-Proprietary Security Policy
FIPS 140-2 Level 2

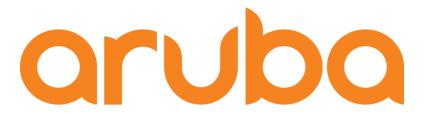

a Hewlett Packard Enterprise company

> Version 3.9 September 2017

#### Copyright

© 2017 Hewlett Packard Enterprise Company. Hewlett Packard Enterprise Company trademarks include , Aruba Networks®, Aruba Wireless Networks®, the registered Aruba the Mobile Edge Company logo, Aruba Mobility Management System®, Mobile Edge Architecture®, People Move. Networks Must Follow®, RFprotectrotect®, Green Island®. All rights reserved. All other trademarks are the property of their respective owners. Open Source Code

Certain Hewlett Packard Enterprise Company products include Open Source software code developed by third parties, including software code subject to the GNU General Public License (GPL), GNU Lesser General Public License (LGPL), or other Open Source Licenses. The Open Source code used can be found at this site:

http://www.arubanetworks.com/open\_source

#### **Legal Notice**

The use of Aruba Networks, Inc. switching platforms and software, by all individuals or corporations, to terminate other vendors' VPN client devices constitutes complete acceptance of liability by that individual or corporation for this action and indemnifies, in full, Aruba Networks, Inc. from any and all legal actions that might be taken against it with respect to infringement of copyright on behalf of those vendors.

#### Warranty

This hardware product is protected by the standard Aruba warranty of one year parts/labor. For more information, refer to the ARUBACARE SERVICE AND SUPPORT TERMS AND CONDITIONS.

Altering this device (such as painting it) voids the warranty.

#### Copyright

© 2017 Hewlett Packard Enterprise Company. Aruba Networks trademarks include, Aruba Networks®, Aruba Wireless Networks®, the registered Aruba the Mobile Edge Company logo, and Aruba Mobility Management System®.

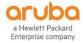

www.arubanetworks.com

3333 Scott Blvd Santa Clara, CA 95054 Phone: 408.227.4500 Fax 408.227.4550

# **Contents**

|    | Conte  | nts                                               | 3  |
|----|--------|---------------------------------------------------|----|
| P  | reface |                                                   | 5  |
| 1. | Purp   | pose of this Document                             | 5  |
|    | 1.1.   | Related Documents                                 | 5  |
|    | Add    | litional Product Information                      | 5  |
| 2. | Ove    | rview                                             | 6  |
|    | 2.1.   | Physical Description                              | 7  |
|    | 2.1.   | Cryptographic Module Boundaries                   | 7  |
|    | 2.2    | Intended Level of Security                        | 8  |
| 2  | Phys   | sical Security                                    | 8  |
| 3  | Ope    | rational Environment                              | 9  |
| 4  | Logi   | cal Interfaces                                    | 9  |
| 5  | Role   | es and Services                                   | 10 |
|    | 5.1    | Crypto Officer Role                               | 10 |
|    | 5.2    | User Role                                         | 15 |
|    | 5.3    | Authentication Mechanisms                         | 15 |
|    | 5.4    | Unauthenticated Services                          | 17 |
|    | 5.5    | Non-Approved Services                             | 17 |
| 6  | Cryp   | otographic Algorithms                             | 18 |
|    | 6.1    | FIPS Approved Algorithms                          | 18 |
|    | 6.2    | Non-FIPS Approved Algorithms Allowed in FIPS Mode | 23 |
|    | 6.3    | Non-FIPS Approved Algorithms                      | 23 |
| 7  | Criti  | cal Security Parameters                           | 24 |
| 8  | Self-  | Tests                                             | 31 |
|    | Altern | ating Bypass State                                | 33 |
| 9  | Inst   | alling the Controller                             | 34 |
|    | 9.1    | Pre-Installation Checklist                        | 34 |
|    | 9.2    | Precautions                                       | 34 |
|    | 9.3    | Product Examination                               | 34 |
|    | 9.4    | Package Contents                                  | 35 |
|    |        |                                                   |    |

| 10   | Tamper-Evident Labels                                | 36 |
|------|------------------------------------------------------|----|
| 10.1 | 1 Reading TELs                                       | 36 |
| 10.2 | 2 Required TEL Locations                             | 37 |
| 10.3 | 3 Applying TELs                                      | 39 |
| 10.4 | 4 Inspection/Testing of Physical Security Mechanisms | 40 |
| 11   | Ongoing Management                                   | 40 |
| 11.1 | 1 Crypto Officer Management                          | 40 |
| 12   | User Guidance                                        | 41 |
| 12.1 | 1 Setup and Configuration                            | 42 |
| 12.2 | 2 Setting Up Your Controller                         | 42 |
| 12.3 | 3 Enabling FIPS Mode                                 | 42 |
| 1:   | 12.3.1 Enabling FIPS Mode with the WebUI             | 42 |
| 13   | 12.3.2 Enabling FIPS Mode with the CLI               | 42 |
| 12   | 12.3.3 Disabling the LCD                             | 43 |
| 12.4 | 4 Disallowed FIPS Mode Configurations                | 43 |
|      |                                                      |    |

### **Preface**

This security policy document can be copied and distributed freely.

# 1. Purpose of this Document

This release supplement provides information regarding the Aruba 7200 Controllers with FIPS 140-2 Level 2 validation from Aruba Networks. The material in this supplement modifies the general Aruba hardware and firmware documentation included with this product and should be kept with your Aruba product documentation.

This supplement primarily covers the non-proprietary Cryptographic Module Security Policy for the Aruba Controller. This security policy describes how the controller meets the security requirements of FIPS 140-2 Level 2 and how to place and maintain the controller in a secure FIPS 140-2 mode. This policy was prepared as part of the FIPS 140-2 Level 2 validation of the product.

FIPS 140-2 (Federal Information Processing Standards Publication 140-2, *Security Requirements for Cryptographic Modules*) details the U.S. Government requirements for cryptographic modules. More information about the FIPS 140-2 standard and validation program is available on the National Institute of Standards and Technology (NIST) website at:

http://csrc.nist.gov/groups/STM/cmvp/index.html

In addition, in this document, the Aruba 7200 Series Controllers are referred to as the controller, the module, Aruba 7200 series Mobility Controllers, Aruba 7200 Controllers, 7200 Controller, and 7200 Series.

### 1.1. Related Documents

The following items are part of the complete installation and operations documentation included with this product:

- Aruba 7200 Mobility Controller Installation Guide
- Aruba 7200-series Mobility Controller Installation Guide
- ArubaOS 6.5.1 User Guide
- ArubaOS 6.5.1 CLI Reference Guide
- ArubaOS 6.5.1 Quick Start Guide
- ArubaOS 6.5.1 Upgrade Guide
- Aruba AP Installation Guides
- All documentation may be found at:

https://support.arubanetworks.com/Documentation/tabid/77/DMXModule/512/Default.aspx?EntryId=23054

#### Additional Product Information

More information is available from the following sources:

- The Aruba Networks Web-site contains information on the full line of products from Aruba Networks: http://www.arubanetworks.com
- The NIST Validated Modules Web-site contains contact information for answers to technical or sales-related questions for the product:
  - http://csrc.nist.gov/groups/STM/cmvp/index.html

### 2. Overview

Aruba 7200 series Mobility Controllers are optimized for 802.11ac and mobile app delivery. Fully application-aware, the 7200 series prioritizes mobile apps based on user identity and offers exceptional scale for BYOD transactions and device densities.

With a new central processor employing eight CPU cores and four virtual cores, the 7200 series supports over 32,000 wireless devices and performs stateful firewall policy enforcement at speeds up to 40 Gbps – plenty of capacity for BYOD and 802.11ac devices.

New levels of visibility, delivered by Aruba AppRF on the controller, allow IT to see applications by user, including top web-based applications like Facebook and Box.

The 7200 series also manages authentication, encryption, VPN connections, IPv4 and IPv6 services, the Aruba Policy Enforcement Firewall™ with AppRF Technology, Aruba Adaptive Radio Management™, and Aruba RFprotect™ spectrum analysis and wireless intrusion protection.

The Aruba controller configurations validated during the cryptographic module testing included:

- Aruba 7210-F1 (HPE SKU JW745A)
- Aruba 7210-USF1 (HPE SKU JW746A)
- Aruba 7220-F1 (HPE SKU JW753A)
- Aruba 7220-USF1 (HPE SKU JW754A)
- Aruba 7240-F1 (HPE SKU JW761A)
- Aruba 7240XM-RWF1 (HPE SKU JW829A)
- Aruba 7240-USF1 (HPE SKU JW762A)
- Aruba 7240XM-USF1 (HPE SKU JW830A)
- FIPS Kit
  - o 4011570-01 (HPE SKU JY894A) Part number for Tamper Evident Labels
- The firmware version validated is ArubaOS 6.5.1-FIPS

Note: For radio regulatory reasons, part numbers ending with -USF1 are to be sold in the US only. Part numbers ending with -F1 are considered 'rest of the world' and must not be used for deployment in the United States. From a FIPS perspective, both -USF1 and -F1 models are identical and fully FIPS compliant.

# 2.1.Physical Description

#### 2.1.1. Cryptographic Module Boundaries

For FIPS 140-2 Level 2 validation, the Controller has been validated as a multi-chip standalone cryptographic module. The steel chassis physically encloses the complete set of hardware and firmware components and represents the cryptographic boundary of the controller. The cryptographic boundary is defined as encompassing the top, front, left, right, rear, and bottom surfaces of the chassis.

Figure 1 - The Aruba 7200 controller chassis

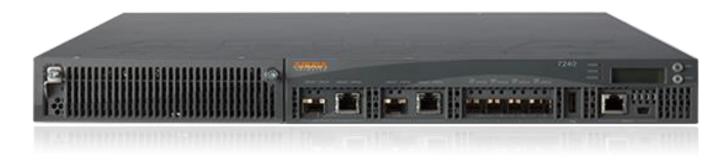

Figure 1 shows the front of the Aruba 7200 Controller, and illustrates the following:

- Four 10GBase-X (SFP+) Ethernet ports
- Two Dual-Purpose Gigabit Uplink Ports
- LINK/ACT and Status LEDs
- Management/Status LED
- USB 2.0 Port
- LCD Panel and Navigation Buttons (Functionally disabled in FIPS mode)
- Console Connections RJ-45 and Mini-USB (Disabled in FIPS mode by TELs)
- Expansion Slot (Functionally disabled in FIPS mode).

The Aruba 7210, 7220, and 7240 are identical in terms of outward appearance and definition of the cryptographic boundary. Differences between the models are internal and are related to CPU capacity and speed.

# 2.2 Intended Level of Security

The 7200 Controller and associated modules are intended to meet overall FIPS 140-2 Level 2 requirements as shown in Table 1.

Table 1 Intended Level of Security

| Section | Section Title                             | Level |
|---------|-------------------------------------------|-------|
| 1       | Cryptographic Module Specification        | 2     |
| 2       | Cryptographic Module Ports and Interfaces | 2     |
| 3       | Roles, Services, and Authentication       | 2     |
| 4       | Finite State Model                        | 2     |
| 5       | Physical Security                         | 2     |
| 6       | Operational Environment                   | N/A   |
| 7       | Cryptographic Key Management              | 2     |
| 8       | EMI/EMC                                   | 2     |
| 9       | Self-tests                                | 2     |
| 10      | Design Assurance                          | 2     |
| 11      | Mitigation of Other Attacks               | N/A   |
| Overall | Overall module validation level           | 2     |

# 2 Physical Security

The Aruba Controller is a scalable, multi-processor standalone network device and is enclosed in a robust steel housing. The controller enclosure is resistant to probing and is opaque within the visible spectrum.

The enclosure of the module has been designed to satisfy FIPS 140-2 Level 2 physical security requirements.

The Aruba 7200 Controller requires Tamper-Evident Labels (TELs) to allow the detection of the opening of the chassis cover and to block the Serial console port.

To protect the Aruba 7200 Controller from any tampering with the product, TELs should be applied by the Crypto Officer as covered under "Tamper-Evident Labels" on page 37

# 3 Operational Environment

The operational environment is non-modifiable. The control plane Operating System (OS) is Linux, a real-time, multi-threaded operating system that supports memory protection between processes. Access to the underlying Linux implementation is not provided directly. Only Aruba Networks provided interfaces are used, and the CLI is a restricted command set.

# 4 Logical Interfaces

All of these physical interfaces are separated into logical interfaces defined by FIPS 140-2, as described in the following table.

Table 2 FIPS 140-2 Logical Interfaces

| FIPS 140-2 Logical Interface | Module Physical Interface                                                                                             |
|------------------------------|----------------------------------------------------------------------------------------------------|
| Data Input Interface         | <ul> <li>Four 10GBase-X (SFP+) Ethernet ports</li> <li>Two Dual-Purpose Gigabit Uplink Ports</li> </ul>               |
| Data Output Interface        | <ul> <li>Four 10GBase-X (SFP+) Ethernet ports</li> <li>Two Dual-Purpose Gigabit Uplink Ports</li> </ul>               |
| Control Input Interface      | <ul> <li>Four 10GBase-X (SFP+) Ethernet ports</li> <li>Two Dual-Purpose Gigabit Uplink Ports</li> </ul>               |
| Status Output Interface      | <ul> <li>Four 10GBase-X (SFP+) Ethernet ports</li> <li>Two Dual-Purpose Gigabit Uplink Ports</li> <li>LEDs</li> </ul> |
| Power Interface              | Power Supply                                                                                                    |

Data input and output, control input, status output, and power interfaces are defined as follows:

- Data input and output are the packets that use the firewall, VPN, and routing functionality of the modules.
- Control input consists of manual control inputs for power and reset through the power and reset switch. It also consists of all of the data that is entered into the controller while using the management interfaces.
- Status output consists of the status indicators displayed through the LEDs, the status data that is output from the controller while using the management interfaces, and the log file.
- LEDs indicate the physical state of the module, such as power-up (or rebooting), utilization level, activation state (including fan, ports, and power). The log file records the results of self-tests, configuration errors, and monitoring data.
- A power supply is used to connect the electric power cable.

The controller distinguishes between different forms of data, control, and status traffic over the network ports by analyzing the packets header information and contents.

### 5 Roles and Services

The Aruba Controller supports role-based authentication. There are two roles in the module (as required by FIPS 140-2 Level 2) that operators may assume: a Crypto Officer role and a User role. The Administrator maps to the Crypto-Officer role and the client Users map to the User role.

## 5.1 **Crypto Officer Role**

The Crypto Officer role has the ability to configure, manage, and monitor the controller. Three management interfaces can be used for this purpose:

#### SSHv2 CLI

The Crypto Officer can use the CLI to perform non-security-sensitive and security-sensitive monitoring and configuration. The CLI can be accessed remotely by using the SSHv2 secured management session over the Ethernet ports or locally over the serial port. In FIPS mode, the serial port is disabled.

#### Web Interface

The Crypto Officer can use the Web Interface as an alternative to the CLI. The Web Interface provides a highly intuitive, graphical interface for a comprehensive set of controller management tools. The Web Interface can be accessed from a TLS-enabled Web browser using HTTPS (HTTP with Secure Socket Layer) on logical port 4343.

#### SNMP v3

The Crypto Officer can also use SNMPv3 to remotely perform non-security-sensitive monitoring and use 'get' and 'getnext' commands.

See the table below for descriptions of the services available to the Crypto Officer role.

Table 3 Crypto-Officer Services

| Service                              | Description                                                                                                    | Input                                                         | Output                                                                             | CSP/Algorithm<br>Access (please<br>see table 9 below<br>for details)                                  |
|--------------------------------------|----------------------------------------------------------------------------------------------------|---------------------------------------------------------------|------------------------------------------------------------------------------------|----------------------------------------------------------------------------------------------------|
| SSHv2                                | Provide authenticated and encrypted remote management sessions while using the CLI                                                                                     | SSHv2 key agreement<br>parameters, SSH<br>inputs, and data    | SSHv2 outputs and data                                                             | 27, 28<br>(read/write/delete)                                                                         |
| SNMPv3                               | Provides ability to query management information                                                                                                    | SNMPv3 requests                                               | SNMPv3<br>responses                                                                | 32, 33, 34<br>(read/write/delete)                                                                     |
| IKEv1/IKEv2-<br>IPSec                | Provide authenticated and encrypted remote management sessions to access the CLI functionality                                                                         | IKEv1/IKEv2 inputs and data; IPSec inputs, commands, and data | IKEv1/IKEv2<br>outputs, status, and<br>data; IPSec<br>outputs, status, and<br>data | 1,19 (read)<br>6,7,8 9,10,11<br>(read/write/delete)<br>20, 21, 22, 23, 24, 25<br>and 26 (read/delete) |
| Configuring<br>Network<br>Management | Create management Users and set their password and privilege level; configure the SNMP agent                                                                           | Commands and configuration data                               | Status of commands and configuration data                                          | 1,32, 33 (read)<br>34 (delete)                                                                        |
| Configuring<br>Module Platform       | Define the platform subsystem firmware of the module by entering Bootrom Monitor Mode, File System, fault report, message logging, and other platform related commands | Commands and configuration data                               | Status of commands and configuration data                                          | None                                                                                                  |
| Configuring the module               | Define synchronization features for module                                                                                                    | Commands and configuration data                               | Status of commands and configuration data                                          | None                                                                                                  |

Table 3 Crypto-Officer Services

| Configuring<br>Internet Protocol           | Set IP functionality                                                                                                    | Commands and configuration data                        | Status of commands and configuration data           | None                                                                               |
|--------------------------------------------|----------------------------------------------------------------------------------------------------|--------------------------------------------------------|-----------------------------------------------------|------------------------------------------------------------------------------------|
| Configuring<br>Quality of Service<br>(QoS) | Configure QOS values for module                                                                                                    | Commands and configuration data                        | Status of commands and configuration data           | None                                                                               |
| Configuring VPN                            | Configure Public Key<br>Infrastructure (PKI); configure the<br>Internet Key Exchange<br>(IKEv1/IKEv2) Security Protocol;<br>configure the IPSec protocol                                                                                                    | Commands and configuration data                        | Status of commands and configuration data           | 1,19 (read)<br>15,16, 17, 18(read)<br>19, 20, 21, 22, 23,<br>24,25 and 26 (delete) |
| Configuring DHCP                           | Configure DHCP on module                                                                                                    | Commands and configuration data                        | Status of commands and configuration data           | None                                                                               |
| Configuring<br>Security                    | Define security features for<br>module, including Access List,<br>Authentication, Authorization and<br>Accounting (AAA), and firewall<br>functionality                                                                                                    | Commands and configuration data                        | Status of commands and configuration data           | 12, 13, 14<br>(read/write/delete)<br>1 (read)                                      |
| Manage<br>Certificates                     | Install, rename, and delete X.509 certificates                                                                                                    | Commands and configuration data; Certificates and keys | Status of certificates, commands, and configuration | 15, 16, 17,18<br>(write/delete)                                                    |
| HTTPS over TLS                             | Secure browser connection over<br>Transport Layer Security acting<br>as a Crypto Officer service (web<br>management interface)                                                                                                    | TLS inputs, commands, and data                         | TLS outputs,<br>status, and data                    | 6,7,8, 29, 30 and 31<br>(read/write/delete),<br>4,5 (read/write) 2.3<br>(read)     |
| Status Function                            | Cryptographic officer may use CLI "show" commands or view WebUI via TLS to view the controller configuration, routing tables, and active sessions; view health, temperature, memory status, voltage, and packet statistics; review accounting logs, and view physical interface status | Commands and configuration data                        | Status of commands and configurations               | None                                                                               |

Table 3 Crypto-Officer Services

| IPSec tunnel<br>establishment for<br>RADIUS<br>protection                | Provided authenticated/encrypted channel to RADIUS server                                                                                                    | IKEv1/IKEv2 inputs and data; IPSec inputs, commands, and data                                  | IKEv1/IKEv2<br>outputs, status, and<br>data; IPSec<br>outputs, status, and<br>data                                                           | 12 and 19<br>(read/write/delete)<br>20, 21, 22, 23, 24, 25<br>and 26 (write/delete)<br>1(read) 4,5<br>(read/write), 2.3<br>(read) |
|--------------------------------------------------------------------------|----------------------------------------------------------------------------------------------------|------------------------------------------------------------------------------------------------|----------------------------------------------------------------------------------------------------|----------------------------------------------------------------------------------------------------|
| Self-Test                                                                | Perform FIPS start-up tests on demand                                                                                                    | None                                                                                           | Error messages<br>logged if a failure<br>occurs                                                                                              | None                                                                                                    |
| Configuring<br>Bypass Operation                                          | Configure bypass operation on the module                                                                                                    | Commands and configuration data                                                                | Status of commands and configuration data                                                                                                    | None                                                                                                    |
| Updating<br>Firmware                                                     | Updating firmware on the module                                                                                                    | Commands and configuration data                                                                | Status of commands and configuration data                                                                                                    | 1, 39 (read)                                                                                                    |
| Configuring Online<br>Certificate Status<br>Protocol (OCSP)<br>Responder | Configuring OCSP responder functionality                                                                                                    | OCSP inputs, commands, and data                                                                | OCSP outputs,<br>status, and data                                                                                                    | 27, 28, 29, 30 (read)                                                                                                    |
| Configuring<br>Control Plane<br>Security (CPSec)                         | Configuring Control Plane<br>Security mode to protect<br>communication with APs using<br>IPSec and issue self signed<br>certificates to APs                                                                                                    | Commands and configuration data, IKEv1/IKEv2 inputs and data; IPSec inputs, commands, and data | Status of commands, IKEv1/ IKEv2 outputs, status, and data; IPSec outputs, status, and data and configuration data, self signed certificates | 12 and 19<br>(read/write/delete)<br>20, 21, 23, 22, 24, 25<br>and 26 (write/delete)<br>1(read)4,5<br>(read/write), 2.3<br>(read)  |
| Zeroization                                                              | The cryptographic keys stored in SDRAM memory can be zeroized by rebooting the module. The cryptographic keys (IKEv1 Preshared key and 802.11i PreShared Key) stored in the flash can be zeroized by using command 'write erase all' or by overwriting with a new secret. The 'no' command in the CLI can be used to zeroize IKE, IPsec and CA CSPs. Please See CLI guide for details. The other keys/CSPs | Command                                                                                        | Progress<br>information                                                                                                    | All CSPs will be destroyed.                                                                                                    |

# Table 3 Crypto-Officer Services

|  | (KEK, RSA/ECDSA public<br>key/private key and certificate)<br>stored in Flash memory can be<br>zeroized by using command 'write<br>erase all. |  |  |  |  |
|--|----------------------------------------------------------------------------------------------------|--|--|--|--|
|--|----------------------------------------------------------------------------------------------------|--|--|--|--|

### 5.2 User Role

Table 4 below lists the services available to User role: Table 4 User Service

| Service                    | Description                                                             | Input                                | Output                               | CSP Access (please<br>see table 9 below for<br>CSP details)                                                                      |
|----------------------------|-------------------------------------------------------------------------|--------------------------------------|--------------------------------------|----------------------------------------------------------------------------------------------------|
| IKEv1/IKEv2-<br>IPSec      | Access the module's IPSec services in order to secure network traffic   | IPSec inputs, commands, and data     | IPSec outputs, status, and data      | 6,7,8, 9,10,11 (read, write, delete) 15,16,17,18 (read) 20, 21, 22, 23, 24, 25 and 26 (read/delete) 4,5 (read/write), 2.3 (read) |
| HTTPS over TLS             | Access the module's TLS services in order to secure network traffic     | TLS inputs, commands, and data       | TLS outputs, status, and data        | 6,7,8, 9, 10, 11. 29, 30,<br>31 (read/write/delete) 4,5<br>(read/write), 2.3 (read)                                              |
| EAP-TLS<br>termination     | Provide EAP-TLS termination                                             | EAP-TLS inputs, commands and data    | EAP-TLS outputs, status and data     | 6,7,8, 29, 30, 31<br>(read/delete), 4,5<br>(read/write) 2.3 (read)                                                               |
| 802.11i Shared<br>Key Mode | Access the module's 802.11i services in order to secure network traffic | 802.11i inputs,<br>commands and data | 802.11i outputs,<br>status and data  | 35, 36, 37 and 38<br>(create/read/delete) 4,5<br>(read/write)                                                                    |
| 802.11i with EAP-TLS       | Access the module's 802.11i services in order to secure network traffic | 802.11i inputs,<br>commands and data | 802.11i outputs,<br>status, and data | 15,16,17,18 (read)<br>35, 36, 37 and 38<br>(read/delete) 4,5<br>(read/write)                                                     |

# 5.3 **Authentication Mechanisms**

The Aruba Controller supports role-based authentication. Role-based authentication is performed before the Crypto Officer enters privileged mode using admin password via Web Interface or SSHv2 or by entering enable command and password in console. Role-based authentication is also performed for User authentication.

This includes password and RSA/ECDSA-based authentication mechanisms. The strength of each authentication mechanism is described below.

Table 5 Estimated Strength of Authentication Mechanisms

| Authentication Type                                   | Role           | Strength                                                                                                    |
|-------------------------------------------------------|----------------|----------------------------------------------------------------------------------------------------|
| Password-based authentication (CLI and Web Interface) | Crypto Officer | Passwords are required to be a minimum of eight ASCII characters and a maximum of 32 with a minimum of one letter and one number. Given these restrictions, the probability of randomly guessing the correct sequence is one (1) in 3,608,347,333,959,680 (this calculation is based on the assumption that the typical standard American QWERTY computer keyboard has 10 Integer digits, 52 alphabetic characters, and 32 special characters providing 94 characters to choose from in total. The calculation should be 94^8 (Total number of 8-digit passwords without numbers) - 42^8 (Total number of 8-digit passwords without letters) + 32^8 (Total number of 8-digit passwords without letters or numbers, added since it's double-counted in the previous two subtractions) = 3,608,347,333,959,680). At optimal network conditions (assuming 1ms round-trip latency), an attacker would only get 60,000 guesses per minute. Therefore the associated probability of a successful random attempt during a one-minute period is 60,000/3,608,347,333,959,680, which is less than 1 in 100,000 required by FIPS 140-2. |
| RSA-based authentication (IKEv1/IKEv2/TLS/EAP-TLS)    | User           | The module supports 2048-bit RSA key authentication during IKEv1, IKEv2, TLS, and EAP-TLS. RSA 2048 bit keys correspond to 112 bits of security. Assuming the low end of that range, the associated probability of a successful random attempt is 1 in 2^112, which is less than 1 in 1,000,000 required by FIPS 140-2. At optimal network conditions (assuming 1ms round-trip latency), an attacker would only get 60,000 guesses per minute. Therefore the associated probability of a successful random attempt during a one-minute period is 60,000/2^112, which is less than 1 in 100,000 required by FIPS 140-2.                                                                                                    |
| ECDSA-based authentication (IKEv1/IKEv2/TLS/EAP-TLS)  | User           | ECDSA signing and verification is used to authenticate to the module during IKEv1/IKEv2, TLS, and EAP-TLS. Both P-256 and P-384 curves are supported. ECDSA P-256 provides 128 bits of equivalent security, and P-384 provides 192 bits of equivalent security. Assuming the low end of that range, the associated probability of a successful random attempt during a one-minute period is 1 in 2^128, which is less than 1 in 1,000,000 required by FIPS 140-2. At optimal network conditions (assuming 1ms round-trip latency), an attacker would only get 60,000 guesses per minute. Therefore the associated probability of a successful random attempt during a one-minute period is 60,000/2^128, which is less than 1 in 100,000 required by FIPS 140-2.                                                                                                    |

| Pre-shared key-based authentication (RADIUS)      | User | The password requirements are the same as the CO role above, except that the maximum ASCII characters can be 128. Assuming the weakest option of 8 ASCII characters, the authentication mechanism strength is the same as the CO role above.                                                        |  |
|---------------------------------------------------|------|----------------------------------------------------------------------------------------------------|--|
| Pre-shared key-based authentication (IKEv1/IKEv2) | User | The password requirements are the same as the CO role above, except that the maximum ASCII characters can be 64. Additionally, exactly 64 HEX characters can be entered. Assuming the weakest option of 8 ASCII characters, the authentication mechanism strength is the same as the CO role above. |  |
| Pre-shared key based authentication (802.11i)     | User | The password requirements are the same as the IKEv1/IKEv2 shared secret above, except that the maximum ASCII characters can be 63. Assuming the weakest option of 8 ASCII characters, the authentication mechanism strength is the same as the IKEv1/IKEv2 shared secret above.                     |  |
| Password-based authentication (User Password)     | User | Same authentication mechanism strength as CO role above.                                                                                                    |  |

#### 5.4 **Unauthenticated Services**

The Aruba Controller can perform VLAN, bridging, firewall, routing, and forwarding functionality without authentication. These services do not involve any cryptographic processing.

- Internet Control Message Protocol (ICMP) service
- Network Time Protocol (NTP) serviceVLAN service
- Network Address Resolution Protocol (ARP) service

Additional unauthenticated services include performance of the power-on self-test and system status indication via LEDs.

#### 5.5 **Services Available in Non-FIPS Mode**

- All of the services that are available in FIPS mode are also available in non-FIPS mode.
- When operating in the non-FIPS mode, the TLS, SSH, and 802.11i services can utilize the non-Approved algorithms listed in the "Non-FIPS Approved Cryptographic Algorithms used only in Non-FIPS 140 Mode" section at the end of section 6.
- Upgrading the firmware via the console port.
- Debugging via the console port.

Please note that all CSPs will be zeroized automatically when switching from FIPS mode to non-FIPS mode, or from non-FIPS mode to FIPS mode

# 6 Cryptographic Algorithms

# 6.1 FIPS Approved Algorithms

FIPS-approved cryptographic algorithms have been implemented in firmware and hardware.

**Note** that not all algorithm modes that appear on the module's CAVP certificates are utilized by the module, and the tables below list only the algorithm modes that are utilized by the module.

• Hardware encryption acceleration is provided for bulk cryptographic operations for the following FIPS approved algorithms:

| Aruba Hardware Crypto Accelerators |            |                         |                                                                                                    |                                           |                                   |
|------------------------------------|------------|-------------------------|----------------------------------------------------------------------------------------------------|-------------------------------------------|-----------------------------------|
|                                    | Algorithm  | Standard                | Mode/Method                                                                                           | Key Lengths,<br>Curves,<br>Moduli         | Use                               |
| <u>2479</u>                        | 9 AES      | FIPS 197,<br>SP 800-38A | ECB, CBC,<br>CFB8, CFB128,<br>OFB, CTR (ext<br>only) CCM,<br>AES-GCM<br>(used in self-<br>tests only) | 128, 192, 256                             | Data<br>Encryption/Decryption     |
| <u>1522</u>                        | НМАС       | FIPS 198-1              | HMAC-SHA1,<br>HMAC-SHA-<br>256, HMAC-<br>SHA-384,<br>HMAC-SHA-<br>512                                 | 112, 126, 160,<br>256                     | Message<br>Authentication         |
| 2098                               | SHS        | FIPS 180-4              | SHA-1, SHA-<br>224, SHA-256,<br>SHA- 384,<br>SHA-512 Byte<br>Only                                     |                                           | Message Digest                    |
| <u>1518</u>                        | Triple-DES | SP 800-67               | TEBC, TCBC                                                                                            | 192                                       | Data<br>Encryption/Decryption     |
| <u>1268</u>                        | RSA        | FIPS 186-2              | SHA-1, SHA-<br>224, SHA-256,<br>SHA- 384,<br>SHA-512                                                  | 1024 (for<br>legacy SigVer<br>only), 2048 | Digital Signature<br>Verification |

|             |     |            | PKCS1 v1.5                                                         |      |                                                     |
|-------------|-----|------------|--------------------------------------------------------------------|------|-----------------------------------------------------|
| <u>1268</u> | RSA | FIPS 186-4 | SHA-1, SHA-<br>224, SHA-256,<br>SHA- 384,<br>SHA-512<br>PKCS1 v1.5 | 2048 | Digital Signature<br>Generation and<br>Verification |

The above hardware algorithm certificates were tested on Broadcom XLP series processors by Broadcom Corporation. Aruba Networks purchased the processors and put them in the Aruba modules to support bulk cryptographic operations. Please be aware that there is no partnership between Aruba Networks and Broadcom Corporation.

NOTE: Certificate #1268 is non-compliant with the functions from the CAVP Historical RSA List with respect to FIPS 186-2 functions.

NOTE: If Triple-DES is employed, the user is responsible for ensuring that the module limits the use of any single Triple-DES key to less than 2^28 encryptions before the key is changed

The firmware supports the following approved algorithms

| ArubaOS OpenSSL          |                                 |                         |                                               |                                   |                                                        |  |  |  |  |  |
|--------------------------|---------------------------------|-------------------------|-----------------------------------------------|-----------------------------------|--------------------------------------------------------|--|--|--|--|--|
|                          | usus spensor                    |                         |                                               |                                   |                                                        |  |  |  |  |  |
| CAVP<br>Certificate<br># | Algorithm                       | Standard                | Mode/Method                                   | Key Lengths,<br>Curves,<br>Moduli | Use                                                    |  |  |  |  |  |
| <u>2680</u>              | AES                             | FIPS 197,<br>SP 800-38A | ECB, CBC, CFB<br>(128only), CTR<br>(ext only) | 128, 192, 256                     | Data<br>Encryption/Decryption                          |  |  |  |  |  |
| <u>152</u>               | CVL<br>IKEv1, TLS,<br>SSH, SNMP | SP800-135               |                                               |                                   | Key Derivation                                         |  |  |  |  |  |
| 433                      | DRBG                            | SP 800-90A              | AES CTR                                       | 256                               | Deterministic Random<br>Number Generation              |  |  |  |  |  |
| <u>469</u>               | ECDSA                           | 186-2                   |                                               | P256, P384                        | Digital Signature<br>Verification                      |  |  |  |  |  |
| <u>469</u>               | ECDSA                           | 186-4                   |                                               | P256, P384                        | Digital Key<br>Generation, Signature<br>Generation and |  |  |  |  |  |

|             |            |            |                                                                       |                                                   | Verification                                                           |
|-------------|------------|------------|-----------------------------------------------------------------------|---------------------------------------------------|------------------------------------------------------------------------|
| <u>1666</u> | НМАС       | FIPS 198-1 | HMAC-SHA1,<br>HMAC-SHA-<br>256, HMAC-<br>SHA-384,<br>HMAC-SHA-<br>512 | 112, 126, 160,<br>256                             | Message<br>Authentication                                              |
| <u>16</u>   | KBKDF      | SP 800-108 | CTR                                                                   | HMAC-SHA1,<br>HMAC-<br>SHA256,<br>HMAC-<br>SHA384 | Deriving Keys                                                          |
| <u>1379</u> | RSA        | FIPS 186-2 | SHA-1, SHA-<br>256, SHA- 384,<br>SHA-512<br>PKCS1 v1.5                | 1024 (legacy<br>SigVer only),<br>2048             | Digital Signature<br>Verification                                      |
| <u>1379</u> | RSA        | FIPS 186-4 | SHA-1, SHA-<br>256, SHA- 384,<br>SHA-512<br>PKCS1 v1.5                | 2048                                              | Digital Key<br>Generation, Signature<br>Generation and<br>Verification |
| 2249        | SHS        | FIPS 180-4 | SHA-1, SHA-<br>256, SHA- 384,<br>SHA-512 Byte<br>Only                 |                                                   | Message Digest                                                         |
| 1607        | Triple-DES | SP 800-67  | TEBC, TCBC                                                            | 192                                               | Data<br>Encryption/Decryption                                          |

#### Note:

- o If Triple-DES is employed, the user is responsible for ensuring that the module limits the use of any single Triple-DES key to less than 2^28 encryptions before the key is changed
- RSA (Cert. #1379; non-compliant with the functions from the CAVP Historical RSA List)
  - **❖** FIPS186-2:

ALG[ANSIX9.31]: Key(gen)(MOD: 1024 PubKey Values: 65537) ALG[RSASSA-PKCS1\_V1\_5]: SIG(gen): 1024, SHS: SHA-1/SHA-256/SHA-384/SHA-512, 2048, SHS: SHA-1

- ECDSA (Cert. #469; non-compliant with the functions from the CAVP Historical ECDSA List)
  - **❖** FIPS186-2:

SIG(gen): CURVES(P-256 P-384), SHS: SHA-1

|                          | ArubaOS Crypto Module  |                         |                                                                                                    |                                        |                                                                        |  |  |  |
|--------------------------|------------------------|-------------------------|----------------------------------------------------------------------------------------------------|----------------------------------------|------------------------------------------------------------------------|--|--|--|
| CAVP<br>Certificate<br># | Algorithm              | Standard                | Mode/Method                                                                                                  | Key Lengths,<br>Curves,<br>Moduli      | Use                                                                    |  |  |  |
| <u>2677</u>              | AES                    | FIPS 197,<br>SP 800-38A | CBC, GCM                                                                                                    | 128, 192, 256                          | Data<br>Encryption/Decryption                                          |  |  |  |
| <u>150</u>               | CVL<br>IKEv1,<br>IKEv2 | SP800-135               |                                                                                                    |                                        | Key Derivation                                                         |  |  |  |
| <u>466</u>               | ECDSA                  | 186-2                   |                                                                                                    | P256, P384                             | Digital Signature<br>Verification                                      |  |  |  |
| <u>466</u>               | ECDSA                  | 186-4                   |                                                                                                    | P256, P384                             | Digital Key<br>Generation, Signature<br>Generation and<br>Verification |  |  |  |
| <u>1663</u>              | НМАС                   | FIPS 198-1              | HMAC-SHA1, HMAC-SHA- 256, HMAC- SHA-384, HMAC-SHA- 512  HMAC-SHA-1- 96, HMAC- SHA-256-128, HMAC-SHA- 384-192 | 112, 126, 160,<br>256<br>112, 126, 160 | Message<br>Authentication                                              |  |  |  |

| <u>1376</u> | RSA        | FIPS 186-2 | SHA-1, SHA-<br>256, SHA- 384,<br>SHA-512<br>PKCS1 v1.5 | 1024 (legacy<br>SigVer only),<br>2048 | Digital Signature<br>Verification                                      |
|-------------|------------|------------|--------------------------------------------------------|---------------------------------------|------------------------------------------------------------------------|
| <u>1376</u> | RSA        | FIPS 186-4 | SHA-1, SHA-<br>256, SHA- 384,<br>SHA-512<br>PKCS1 v1.5 | 2048                                  | Digital Key<br>Generation, Signature<br>Generation and<br>Verification |
| 2246        | SHS        | FIPS 180-4 | SHA-1, SHA-<br>256, SHA- 384,<br>SHA-512 Byte<br>Only  |                                       | Message Digest                                                         |
| 1605        | Triple-DES | SP 800-67  | TEBC, TCBC                                             | 192                                   | Data<br>Encryption/Decryption                                          |

#### Note:

- o If Triple-DES is employed, the user is responsible for ensuring that the module limits the use of any single Triple-DES key to less than 2^28 encryptions before the key is changed
- o RSA (Cert. #1376; non-compliant with the functions from the CAVP Historical RSA List)
  - **❖** FIPS186-2:

ALG[ANSIX9.31]: Key(gen)(MOD: 1024 PubKey Values: 65537)
ALG[RSASSA-PKCS1\_V1\_5]: SIG(gen): 1024, SHS: SHA-1/SHA-256/SHA-384/SHA-512, 2048, SHS: SHA-1

- ECDSA (Cert. #466; non-compliant with the functions from the CAVP Historical ECDSA List)
  - ❖ FIPS186-2:

SIG(gen): CURVES(P-256 P-384), SHS: SHA-1

|                          | ArubaOS UBOOT Bootloader |            |                   |                                   |                                     |  |  |  |  |
|--------------------------|--------------------------|------------|-------------------|-----------------------------------|-------------------------------------|--|--|--|--|
| CAVP<br>Certificate<br># | Algorithm                | Standard   | Mode/Method       | Key Lengths,<br>Curves,<br>Moduli | Use                                 |  |  |  |  |
| 2394                     | RSA                      | FIPS 186-4 | SHA-1,SHA-<br>256 | 2048                              | Digital Signature<br>Generation and |  |  |  |  |

|             |     |            |                               | Verification   |
|-------------|-----|------------|-------------------------------|----------------|
| <u>3631</u> | SHS | FIPS 180-4 | SHA-1<br>SHA256, Byte<br>Only | Message Digest |

NOTE: Only Firmware signed with SHA-256 is permitted in the Approved mode. Digital signature verification with SHA-1, while available within the module, shall only be used while in the non-Approved mode.

## 6.2 Non-FIPS Approved Algorithms Allowed in FIPS Mode

- NDRNG (solely used to seed the Approved DRBG)
- Diffie-Hellman (key agreement; key establishment methodology provides 112 bits of encryption strength)
- EC Diffie-Hellman (key agreement; key establishment methodology provides 128 or 192 bits of encryption strength)
- MD5 (used for older versions of TLS)
- RSA (key wrapping; key establishment methodology provides 112 bits of encryption strength) Note: RSA key wrapping is used in TLS protocol implementation.

# 6.3 Non-FIPS Approved Algorithms

The cryptographic module implements the following non-approved algorithms that are not permitted for use, and are not used, in the FIPS 140-2 mode of operations:

- DES
- HMAC-MD5
- RC4
- RSA (non-compliant less than 112 bits of encryption strength)

These algorithms are used for older versions of TLS, SSH and WEP in non-FIPS mode

NOTE: IKEv1, IKEv2, TLS, SSH and SNMP protocols have not been reviewed or tested by the CAVP and CMVP.

# 7 Critical Security Parameters

The following are the Critical Security Parameters (CSPs) used in the controller.

Table 6 CSPs/Keys Used in the module

| N   | Name                        | Algorithm/Key Size                  | Generation/Use                                                                                                    | Storage                             | Zeroization                                  |
|-----|-----------------------------|-------------------------------------|----------------------------------------------------------------------------------------------------|-------------------------------------|----------------------------------------------|
| Gen | eral Keys/CSPs              |                                     |                                                                                                    |                                     |                                              |
| 1   | Key Encryption Key<br>(KEK) | Triple-DES (192 bits)               | Hardcoded during manufacturing. Used only to protect keys stored in the flash, not for key transport.                                                                                                    | Stored in Flash memory (plaintext). | Zeroized by using command 'write erase all'. |
| 2   | DRBG entropy input          | SP800-90a<br>CTR_DRBG<br>(512 bits) | Entropy inputs to the DRBG function used to construct the DRBG seed. 64 bytes are gotten from the entropy source on each call by any service that requires a random number. Testing estimates 505.26 bits of entropy are returned in the 512 bit string. | Stored in SDRAM memory (plaintext)  | Zeroized by rebooting the module             |
| 3   | DRBG seed                   | SP800-90a<br>CTR_DRBG<br>(384-bits) | Input to the DRBG that determines the internal state of the DRBG. Generated using DRBG derivation function that includes the entropy input from the entropy source, by any service that requires a random number                                         | Stored in SDRAM memory (plaintext)  | Zeroized by rebooting the module             |
| 4   | DRBG Key                    | SP800-90a<br>CTR_DRBG<br>(256 bits) | This is the DRBG key used for SP800-90a CTR_DRBG.                                                                                                    | Stored in SDRAM memory (plaintext)  | Zeroized by rebooting the module             |

Table 6 CSPs/Keys Used in the module

| 5  | DRBG V                           | SP800-90a<br>CTR_DRBG V<br>(128 bits)          | Internal V value used as part of SP800-90a CTR_DRBG                                                                                         | Stored in SDRAM memory (plaintext)  | Zeroized by rebooting the module |
|----|----------------------------------|------------------------------------------------|----------------------------------------------------------------------------------------------------|-------------------------------------|----------------------------------|
| 6  | Diffie-Hellman<br>private key    | Diffie-Hellman Group<br>14 (224 bits)          | Generated internally by calling FIPS approved DRBG (cert #433) during Diffie-Hellman Exchange. Used for establishing DH shared secret.      | Stored in SDRAM memory (plaintext). | Zeroized by rebooting the module |
| 7  | Diffie-Hellman public key        | Diffie-Hellman Group<br>14 (2048 bits)         | Generated internally by calling FIPS approved DRBG (cert #433) during Diffie-Hellman Exchange. Used for establishing DH shared secret.      | Stored in SDRAM memory (plaintext). | Zeroized by rebooting the module |
| 8  | Diffie-Hellman shared secret     | Diffie-Hellman Group<br>14 (2048 bits)         | Established during Diffie-<br>Hellman Exchange. Used<br>for deriving IPSec/IKE<br>cryptographic keys.                                       | Stored in SDRAM memory (plaintext). | Zeroized by rebooting the module |
| 9  | EC Diffie-Hellman<br>private key | EC Diffie-Hellman<br>(Curves: P-256 or P-384). | Generated internally by calling FIPS approved DRBG (cert #433) during EC Diffie-Hellman Exchange. Used for establishing ECDH shared secret. | Stored in SDRAM memory (plaintext). | Zeroized by rebooting the module |
| 10 | EC Diffie-Hellman public key     | EC Diffie-Hellman<br>(Curves: P-256 or P-384). | Generated internally by calling FIPS approved DRBG (cert #433) during EC Diffie-Hellman Exchange. Used for establishing ECDH shared secret. | Stored in SDRAM memory (plaintext). | Zeroized by rebooting the module |

Table 6 CSPs/Keys Used in the module

| 11 | EC Diffie-Hellman shared secret | EC Diffie-Hellman<br>(Curves: P-256 or P-384) | Established during EC<br>Diffie-Hellman<br>Exchange. Used for<br>deriving IPSec/IKE<br>cryptographic keys.                                                                                                    | Stored in SDRAM memory (plaintext).                           | Zeroized by rebooting the module                                                |
|----|---------------------------------|-----------------------------------------------|----------------------------------------------------------------------------------------------------|---------------------------------------------------------------|---------------------------------------------------------------------------------|
| 12 | RADIUS server shared secret     | 8-128 characters shared secret                | Entered by CO role. Used for RADIUS server authentication.                                                                                                    | Stored in Flash<br>memory (ciphertext)<br>encrypted with KEK. | Zeroized by using command 'write erase all' or by overwriting with a new secret |
| 13 | Enable secret                   | 8-32characters<br>password                    | Entered by CO role. Used for CO role authentication.                                                                                                    | Stored in Flash<br>memory (ciphertext)<br>encrypted with KEK  | Zeroized by using command 'write erase all' or by overwriting with a new secret |
| 14 | User Password                   | 8-32characters<br>password                    | Entered by CO role. Used for User role authentication.                                                                                                    | Stored in Flash<br>memory (ciphertext)<br>encrypted with KEK  | Zeroized by using command 'write erase all' or by overwriting with a new secret |
| 15 | RSA Private Key                 | RSA 2048 bit private key                      | This key is generated by calling FIPS approved DRBG (cert #433) in the module. Used for IKEv1, IKEv2, TLS, OCSP (signing OCSP messages) and EAP-TLS peers authentication.                                                                                                    | Stored in Flash<br>memory (ciphertext)<br>encrypted with KEK. | Zeroized by using command 'write erase all'                                     |
| 16 | RSA public key                  | RSA 2048 bits public key                      | This key is generated by calling FIPS approved DRBG (cert #433) in the module. Used for IKEv1, IKEv2, TLS, OCSP (verifying OCSP messages) and EAP-TLS peers authentication. This key can also be entered by the CO on the Mobility Controller via SSH (CLI) and/or TLS (for the GUI). | Stored in Flash<br>memory (ciphertext)<br>encrypted with KEK. | Zeroized by using command 'write erase all'                                     |

Table 6 CSPs/Keys Used in the module

| 17  | ECDSA Private Key       | ECDSA suite B P-256<br>and P-384 curves               | This key is generated by calling FIPS approved DRBG (cert #433) in the module. Used for IKEv1, IKEv2, TLS and EAP-TLS peers authentication.                                                                                                    | Stored in Flash<br>memory (ciphertext)<br>encrypted with KEK. | Zeroized by using command 'write erase all'                                     |
|-----|-------------------------|-------------------------------------------------------|----------------------------------------------------------------------------------------------------|---------------------------------------------------------------|---------------------------------------------------------------------------------|
| 18  | ECDSA Public Key        | ECDSA suite B P-256<br>and P-384 curves               | This key is generated by calling FIPS approved DRBG (cert #433) in the module. Used for IKEv1, IKEv2, TLS and EAP-TLS peers authentication. This key can also be entered by the CO on the Mobility Controller via SSH (CLI) and/or TLS (for the GUI). | Stored in Flash<br>memory (ciphertext)<br>encrypted with KEK. | Zeroized by using command 'write erase all'.                                    |
| IPS | ec/IKE                  |                                                       |                                                                                                    |                                                               |                                                                                 |
| 19  | IKEv1 Pre-shared secret | Shared secret<br>(8-64 ASCII or 64<br>HEX characters) | Entered by CO role.<br>Used for IKEv1 peers<br>authentication.                                                                                                    | Stored in Flash<br>memory (ciphertext)<br>encrypted with KEK. | Zeroized by using command 'write erase all' or by overwriting with a new secret |
| 20  | skeyid                  | Shared Secret (160/256/384 bits)                      | A shared secret known only to IKE peers. It was established via key derivation function defined in SP800-135 KDF (IKEv1). Used for deriving other keys in IKE protocol implementation.                                                                | Stored in SDRAM memory (plaintext).                           | Zeroized by rebooting the module.                                               |
| 21  | skeyid_d                | Shared Secret<br>(160/256/384 bits)                   | A shared secret known only to IKE peers. It was derived via key derivation function defined in SP800-135 KDF (IKEv1). Used for deriving IKE session authentication key.                                                                               | Stored in SDRAM memory (plaintext).                           | Zeroized by rebooting the module                                                |

Table 6 CSPs/Keys Used in the module

| 22 | SKEYSEED                            | Shared Secret (160/256/384 bits)                                                                                                | A shared secret known only to IKE peers. It was derived via key derivation function defined in SP800-135 KDF (IKEv2) and it will be used for deriving IKE session authentication key.          | Stored in SDRAM memory (plaintext). | Zeroized by rebooting the module |
|----|-------------------------------------|----------------------------------------------------------------------------------------------------|----------------------------------------------------------------------------------------------------|-------------------------------------|----------------------------------|
| 23 | IKE session authentication key      | HMAC-SHA-<br>1/256/384<br>(160/256/384 bits)                                                                                    | The IKE session (IKE Phase I) authentication key. This key is derived via key derivation function defined in SP800-135 KDF (IKEv1/IKEv2). Used for IKEv1/IKEv2 payload integrity verification. | Stored in SDRAM memory (plaintext). | Zeroized by rebooting the module |
| 24 | IKE session encryption key          | Triple-DES<br>(192 bits, 3Key, CBC)<br>/AES (128/192/256<br>bits, CBC)                                                          | The IKE session (IKE Phase I) encrypt key. This key is derived via key derivation function defined in SP800-135 KDF (IKEv1/IKEv2). Used for IKE payload protection.                            | Stored in SDRAM memory (plaintext). | Zeroized by rebooting the module |
| 25 | IPSec session<br>encryption key     | Triple-DES (192 bits,3<br>Key, CBC) / AES<br>(CBC) and AES-GCM<br>(128/256 bits) NOTE:<br>192 bit CAVS tested,<br>but not used. | The IPsec (IKE phase II) encryption key. This key is derived via a key derivation function defined in SP800-135 KDF (IKEv1/IKEv2). Used for IPSec traffics protection.                         | Stored in SDRAM memory (plaintext). | Zeroized by rebooting the module |
| 26 | IPSec session<br>authentication key | HMAC-SHA-1 (160 bits)                                                                                                    | The IPsec (IKE Phase II) authentication key. This key is derived via using the KDF defined in SP800-135 KDF (IKEv1/IKEv2). Used for IPSec traffics integrity verification.                     | Stored in SDRAM memory (plaintext). | Zeroized by rebooting the module |

Table 6 CSPs/Keys Used in the module

| 27  | SSHv2 session key                    | AES (128/192/256 bits)                       | This key is derived via<br>a key derivation<br>function defined in<br>SP800-135 KDF<br>(SSHv2). Used for<br>SSHv2 traffics<br>protection.             | Stored in SDRAM memory (plaintext).                           | Zeroized by rebooting the module                                                |  |
|-----|--------------------------------------|----------------------------------------------|----------------------------------------------------------------------------------------------------|---------------------------------------------------------------|---------------------------------------------------------------------------------|--|
| 28  | SSHv2 session<br>authentication key  | HMAC-SHA-1 (160-bit)                         | This key is derived via<br>a key derivation<br>function defined in<br>SP800-135 KDF<br>(SSHv2). Used for<br>SSHv2 traffics<br>integrity verification. | Stored in SDRAM memory (plaintext).                           | Zeroized by rebooting the module                                                |  |
| TLS | TLS                                  |                                              |                                                                                                    |                                                               |                                                                                 |  |
| 29  | TLS pre-master secret                | 48 bytes secret                              | This key is transferred into the module, protected by TLS RSA public key.                                                                             | Stored in SDRAM memory (plaintext).                           | Zeroized by rebooting the module                                                |  |
| 30  | TLS session encryption key           | AES 128/192/256 bits                         | This key is derived via<br>a key derivation<br>function defined in<br>SP800-135 KDF<br>(TLS). Used for TLS<br>traffics protection.                    | Stored in SDRAM memory (plaintext).                           | Zeroized by rebooting the module                                                |  |
| 31  | TLS session authentication key       | HMAC-SHA-<br>1/256/384<br>(160/256/384 bits) | This key is derived via<br>a key derivation<br>function defined in<br>SP800-135 KDF<br>(TLS). Used for TLS<br>traffic integrity<br>verification.      | Stored in SDRAM memory (plaintext).                           | Zeroized by rebooting the module                                                |  |
| SNN | SNMPv3                               |                                              |                                                                                                    |                                                               |                                                                                 |  |
| 32  | SNMPv3<br>authentication<br>password | 8-64 characters password                     | Entered by CO role.<br>User for SNMPv3<br>authentication.                                                                                             | Stored in Flash<br>memory (ciphertext)<br>encrypted with KEK. | Zeroized by using command 'write erase all' or by overwriting with a new secret |  |

Table 6 CSPs/Keys Used in the module

| 33          | SNMPv3 engine ID                        | 10-24 characters password                                        | Entered by CO role. A unique string used to identify the SNMP engine.                                                                               | Stored in Flash<br>memory (ciphertext)<br>encrypted with KEK. | Zeroized by using command 'write erase all' or by overwriting with a new secret |  |
|-------------|-----------------------------------------|------------------------------------------------------------------|----------------------------------------------------------------------------------------------------|---------------------------------------------------------------|---------------------------------------------------------------------------------|--|
| 34          | SNMPv3 session key                      | AES-CFB key (128 bits)                                           | This key is derived via<br>a key derivation<br>function defined in<br>SP800-135 KDF<br>(SNMPv3). Used for<br>SNMPv3 traffics<br>protection.         | Stored in SDRAM memory (plaintext).                           | Zeroized by rebooting the module                                                |  |
| 802.        | 802.11i                                 |                                                                  |                                                                                                    |                                                               |                                                                                 |  |
| 35          | 802.11i Pre-shared secret               | Shared secret<br>(8-63 ASCII characters<br>or 64 HEX characters) | Entered by CO role.<br>Used for 802.11i<br>client/server<br>authentication                                                                          | Stored in Flash<br>memory (ciphertext)<br>encrypted with KEK. | Zeroized by using command 'write erase all' or by overwriting with a new secret |  |
| 36          | 802.11i Pair-Wise<br>Master key (PMK)   | Shared secret (256 bits)                                         | The PMK is transferred to the module, protected by IPSec secure tunnel. Used to derive the Pairwise Transient Key (PTK) for 802.11i communications. | Stored in SDRAM (plaintext).                                  | Zeroized by rebooting the module                                                |  |
| 37          | 802.11i Pairwise<br>Transient Key (PTK) | HMAC (384 bits)                                                  | This key is used to derive 802.11i session key by using the KDF defined in SP800-108.                                                               | Stored in SDRAM memory (plaintext)                            | Zeroized by rebooting the module                                                |  |
| 38          | 802.11i session key                     | AES-CCM<br>(128 bits)                                            | Derived during<br>802.11i 4-way<br>handshake by using<br>the KDF defined in<br>SP800-108 then used<br>as the session key.                           | Stored in SDRAM memory (plaintext).                           | Zeroized by rebooting the module                                                |  |
| Factory Key |                                         |                                                                  |                                                                                                    |                                                               |                                                                                 |  |

Table 6 CSPs/Keys Used in the module

| 39 | Factory CA Public<br>Key | RSA<br>(2048 bits) | This is RSA public key. Loaded into the module during manufacturing. Used for Firmware verification. | Stored in Flash<br>encrypted with KEK | Zeroized by using command 'write erase all' |
|----|--------------------------|--------------------|----------------------------------------------------------------------------------------------------|---------------------------------------|---------------------------------------------|
|----|--------------------------|--------------------|----------------------------------------------------------------------------------------------------|---------------------------------------|---------------------------------------------|

- AES GCM IV generation is performed in compliance with the Implementation Guidance A.5 scenario
   2. FIPS approved DRBG (Cert. #433) is used for IV generation and 96 bits of IV is supported
- For keys identified as being "Generated internally by calling FIPS approved DRBG", the generated seed used in the asymmetric key generation is an unmodified output from the DRBG.
- CSPs labeled as "Entered by CO" (as well as the ECDSA/RSA public keys) are entered into the module via SSH/TLS.

#### 8 Self-Tests

The Aruba Controller performs both power-up and conditional self-tests. In the event any self-test fails, the controller will enter an error state, log the error, and reboot automatically.

The following self-tests are performed:

ArubaOS OpenSSL Module:

- AES (encrypt/decrypt) KATs
- Triple-DES (encrypt/decrypt) KATs
- DRBG KAT
- RSA (sign/verify) KATs
- ECDSA (sign/verify) KATs
- SHS (SHA1, SHA256, SHA384 and SHA512) KATs
- HMAC (HMAC-SHA1, HMAC-SHA256, HMAC-SHA384 and HMAC-SHA512) KATs

#### ArubaOS Crypto Module

- AES (encrypt/decrypt) KATs
- AES-GCM (encrypt/decrypt) KATs
- Triple-DES (encrypt/decrypt) KATs
- SHA (SHA1, SHA256, SHA384 and SHA512) KATs
- HMAC (HMAC-SHA1, HMAC-SHA256, HMAC-SHA384 and HMAC-SHA512) KATs
- RSA (sign/verify) KATs
- ECDSA (sign/verify) KATs

ArubaOS UBOOT Bootloader Module

 Firmware Integrity Test: RSA PKCS#1 v1.5 (2048 bits) signature verification with SHA-256 (the integrity test is the KAT)

#### ArubaOS Hardware Crypto Accelerator (Hardware):

- AES encrypt KAT
- AES decrypt KAT
- AES-GCM encrypt KAT
- AES-GCM decrypt KAT
- AES-CCM encrypt KAT
- AES-CCM decrypt KAT
- Triple-DES encrypt KAT
- Triple-DES decrypt KAT
- HMAC (HMAC-SHA1, HMAC-SHA256, HMAC-SHA384 and HMAC-SHA512) KATs
- RSA sign KAT
- RSA verify KAT

The following Conditional Self-tests are performed in the controller:

#### ArubaOS OpenSSL Module

- Bypass Tests (Wired Bypass Test and Wireless Bypass Test)
- CRNG Test to Approved DRBG
- SP800-90A Section 11.3 Health Tests for DRBG (Instantiate, Generate and Reseed).
- ECDSA Pairwise Consistency Test
- RSA Pairwise Consistency Test
- Firmware Load Test: RSA PKCS#1 v1.5 (2048 bits) signature verification with SHA-256

#### ArubaOS Crypto Module

- RSA Pairwise Consistency Test
- ECDSA Pairwise Consistency Test

#### ArubaOS UBOOT Bootloader Module

Firmware Load Test: RSA PKCS#1 v1.5 (2048 bits) signature verification with SHA-256

#### Conditional Tests on Hardware:

CRNG Test to NDRNG

Self-test results are logged in a log file. Upon successful completion of the power-up self tests, the module logs a KATS: passed message into a log file. Confirm the file update by checking the associated time of the file.

In the event of a hardware KATs failure, the log file records one of the following messages depending on the algorithm being validated:

AES256 HMAC-SHA1 hash failed

```
    AES256 Encrypt failed
```

- AES256 Decrypt Failed
- 3DES HMAC-SHA1 hash failed
- 3DES Encrypt failed
- 3DES Decrypt Failed
- HW KAT test failed for AESCCM CTR.
- AESCCM Encrypt Failed

#### This text is followed by this message:

The POST Test failed!!!! Rebooting...

# **Alternating Bypass State**

The controller implements an alternating bypass state when:

- a port is configured in trusted mode to provide unauthenticated services
- a configuration provides wireless access without encryption

The alternating bypass status can be identified by retrieving the port configuration or the wireless network configuration.

# 9 Installing the Controller

This chapter covers the physical installation of the 7200 Controllers with FIPS 140-2 Level 2 validation. The Crypto Officer is responsible for ensuring that the following procedures are used to place the controller in a FIPS-approved mode of operation.

This chapter covers the following installation topics:

- Precautions to be observed during installation
- Requirements for the controller components and rack mounting gear
- Selecting a proper environment for the controller
- Mounting the controller in a rack
- Connecting power to the controller

### 9.1 Pre-Installation Checklist

You will need the following during installation:

- Aruba 7200 Controller components.
- Phillips or cross-head screwdriver.
- Equipment rack.
- Aruba power cord for each power supply, rated to at least 10 A with IEC320 connector.
- Adequate power supplies and electrical power.
- Cool, non-condensing air 0 to 40 °C (32 to 104 °F). May require air conditioning.
- Management Station (PC) with 10/100 Mbps Ethernet port and SSHv2 software.
- A 4- or 8-conductor Category 5 UTP Ethernet cable.

#### 9.2 Precautions

- Installation should be performed only by a trained technician.
- Dangerous voltage in excess of 240 VAC is always present while the Aruba power supply is plugged into an electrical outlet. Remove all rings, jewelry, and other potentially conductive material before working with this product.
- Never insert foreign objects into the chassis, the power supply, or any other component, even when the power supplies have been turned off, unplugged, or removed.
- Main power is fully disconnected from the controller only by unplugging all power cords from their power outlets. For safety reasons, make sure the power outlets and plugs are within easy reach of the operator.
- Do not handle electrical cables that are not insulated. This includes any network cables.
- Keep water and other fluids away from the product.
- Comply with electrical grounding standards during all phases of installation and operation of the product. Do not allow
  the controller chassis, network ports, power supplies, or mounting brackets to contact any device, cable, object, or
  person attached to a different electrical ground. Also, never connect the device to external storm grounding sources.
- Installation or removal of the chassis or any module must be performed in a static-free environment. The proper use
  of anti-static body straps and mats is strongly recommended.
- Keep modules in anti-static packaging when not installed in the chassis.
- Do not ship or store this product near strong electromagnetic, electrostatic, magnetic or radioactive fields.
- Do not disassemble chassis or modules. They have no internal user-serviceable parts. When service or repair is needed, contact Aruba Networks.

#### 9.3 Product Examination

The units are shipped to the Crypto Officer in factory-sealed boxes using trusted commercial carrier shipping companies. The Crypto Officer should examine the carton for evidence of tampering. Tamper-evidence includes tears, scratches, and other irregularities in the packaging.

# 9.4 Package Contents

The product carton should include the following:

- 7200 Controller
- Rack mounting kit
- Aruba User Documentation CD
- Tamper-Evident Labels

# 10 Tamper-Evident Labels

After testing, the Crypto Officer must apply Tamper-Evident Labels (TELs) to the controller. When applied properly, the TELs allow the Crypto Officer to detect the opening of the chassis cover, the removal or replacement of modules or cover plates, or physical access to restricted ports. Vendor provides **FIPS 140** designated TELs which have met the physical security testing requirements for tamper evident labels under the FIPS 140-2 Standard. TELs are not endorsed by the Cryptographic Module Validation Program (CMVP).

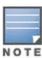

The tamper-evident labels shall be installed for the module to operate in a FIPS Approved mode of operation.

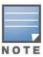

Aruba Provides double the required amount of TELs. If a customer requires replacement TELs, please call customer support and Aruba will provide the TELs (Aruba Part # 4011570-01 and HPE SKU JY894A).

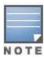

The Crypto officer shall be responsible for keeping the extra TELs at a safe location and managing the use of the TELs.

## 10.1 Reading TELs

Once applied, the TELs included with the controller cannot be surreptitiously broken, removed, or reapplied without an obvious change in appearance:

Figure 2 Tamper-Evident Labels

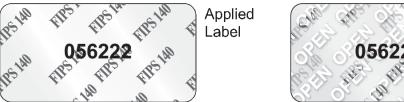

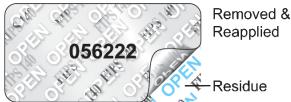

Each TEL also has a unique serial number to prevent replacement with similar labels.

### 10.2 Required TEL Locations

The Aruba 7200 Mobility Controller requires a minimum of 15 TELs to be applied as follows:

#### To Detect Opening the Chassis Lid

- Spanning the left side and right side of the chassis lid where it meets the chassis bottom, as shown in Figures 6,
   7, and 8.
- Spanning the front bezel and the chassis lid, as shown in Figures 3 and 4.
- Spanning the expansion slot cover plate and the top of the chassis, as shown in Figures 3 and 4.

#### To Detect the Removal of Any Module or Cover Plate

- Spanning power supply 1 and the top of the chassis, as shown in Figures 3 and 5. If a second power supply is
  installed, a TEL should be applied to it in an identical way to power supply 1.
- Spanning power supply 2 (if installed) and the top of the chassis, or spanning the power supply 2 cover plate and the top and bottom of the chassis, as shown in Figures 3, 5, and 8.
- Spanning the fan try and the top and bottom of the chassis, as shown in Figures 3, 5, and 8.

#### To Detect Access to Restricted Ports

• Two labels spanning the RJ-45 and mini-USB serial ports, as shown in figures 4 and 8. Press down on this label to ensure that it adheres to a sufficient area of the front bezel. The RJ-45 port is raised relative to the bezel so there will be some air gap under the label in this area. However, the air gap should not be larger than 2-3mm.

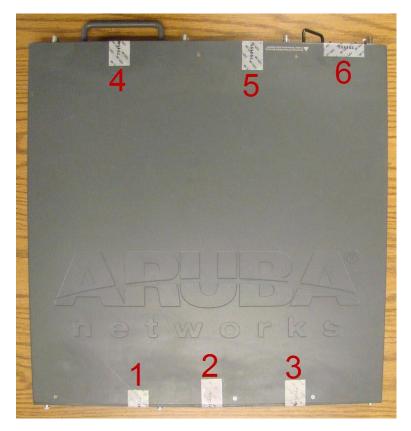

Figure 3 Required TELs for the Aruba 7200 Mobility Controller – Top

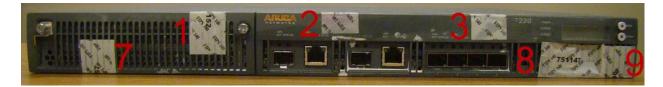

Figure 4 Required TELs for the Aruba 7200 Mobility Controller – Front

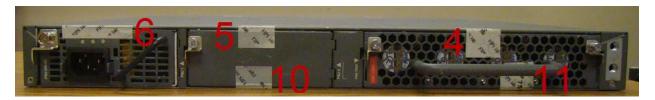

Figure 5 Required TELs for the Aruba 7200 Mobility Controller - Rear

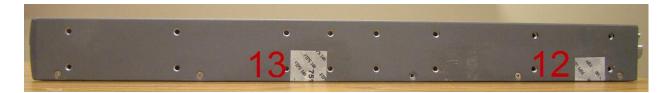

Figure 6 Required TELs for the Aruba 7200 Mobility Controller – Right Side

38|

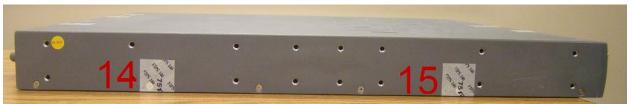

Figure 7 Required TELs for the Aruba 7200 Mobility Controller - Left Side

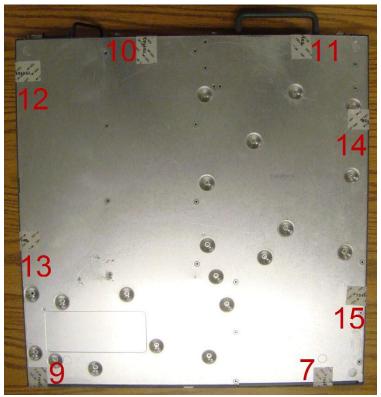

Figure 8 Required TELs for the Aruba 7200 Mobility Controller – Bottom

### 10.3 Applying TELs

The Crypto Officer should employ TELs as follows:

- Before applying a TEL, make sure the target surfaces are clean and dry.
- Do not cut, trim, punch, or otherwise alter the TEL.
- Apply the wholly intact TEL firmly and completely to the target surfaces.
- Press down firmly across the entire label surface, making several back-and-forth passes to ensure that the label securely adheres to the chassis.
- Ensure that TEL placement is not defeated by simultaneous removal of multiple modules.
- Allow 24 hours for the TEL adhesive seal to completely cure.
- Record the position and serial number of each applied TEL in a security log.

Once the TELs are applied, the Crypto Officer (CO) should perform initial setup and configuration as described in the next section.

# **10.4** Inspection/Testing of Physical Security Mechanisms

Table 3.2 - Inspection/Testing of Physical Security Mechanisms

| Physical Security Mechanism  | Recommended Test | Guidance                                                                                                    |
|------------------------------|------------------|----------------------------------------------------------------------------------------------------|
|                              | Frequency        |                                                                                                    |
| Tamper-evident labels (TELs) | Once per month   | Examine for any sign of removal, replacement, tearing, etc. See images above for locations of TELs. If any TELS are found to be missing or damaged, contact a system administrator immediately |
| Opaque module enclosure      | Once per month   | Examine module enclosure for any evidence of new openings or other access to the module internals. If any TELS are found to be missing or damaged, contact a system administrator immediately  |

# 11 Ongoing Management

The Aruba 7200 Controllers meet FIPS 140-2 Level 2 requirements. The information below describes how to keep the controller in FIPS-approved mode of operation. The Crypto Officer must ensure that the controller is kept in a FIPS-approved mode of operation.

# 11.1 Crypto Officer Management

The Crypto Officer must ensure that the controller is always operating in a FIPS-approved mode of operation. This can be achieved by ensuring the following:

- FIPS mode must be enabled on the controller before Users are permitted to use the controller (see "Enabling FIPS Mode" on page 37)
- The admin role must be root.

40ı

- Passwords must be at least eight characters long.
- VPN services can only be provided by IPsec or L2TP over IPsec.
- Access to the controller Web Interface is permitted only using HTTPS over a TLS tunnel. Basic HTTP and HTTPS over SSL are not permitted.
- Only SNMP read-only may be enabled.
- Only FIPS-approved algorithms can be used for cryptographic services (such as HTTPS, L2, AES-CBC, SSH, and IKEv1/IKEv2-IPSec), which include AES, Triple-DES, SHA-1, HMAC SHA-1, and RSA signature and verification.

- TFTP can only be used to load backup and restore files. These files are: Configuration files (system setup configuration), the WMS database (radio network configuration), and log files. (FTP and TFTP over IPsec can be used to transfer configuration files.)
- The controller logs must be monitored. If a strange activity is found, the Crypto Officer should take the controller off line and investigate.
- The Tamper-Evident Labels (TELs) must be regularly examined for signs of tampering. The Crypto Officer shall be responsible for developing an inspection schedule in compliance with agency-specific policies.
- When installing expansion or replacement modules for the Aruba 7200, use only FIPS-approved modules, replace
  TELs affected by the change, and record the reason for the change, along with the new TEL locations and serial
  numbers, in the security log.

# 12 User Guidance

The User accesses the controller VPN functionality as an IPsec client. The user can also access the controller 802.11i functionality as an 802.11 client. Although outside the boundary of the controller, the User should be directed to be careful not to provide authentication information and session keys to others parties.

### 12.1 Setup and Configuration

The Aruba 7200 Controllers meet FIPS 140-2 Level 2 requirements. The sections below describe how to place and keep the controller in FIPS-approved mode of operation. The Crypto Officer (CO) must ensure that the controller is kept in a FIPS-approved mode of operation.

The controller can operate in two modes: the FIPS-approved mode, and the standard non-FIPS mode. By default, the controller operates in non-FIPS mode.

### 12.2 Setting Up Your Controller

To set up your controller:

- 1. Make sure that the controller is not connected to any device on your network.
- 2. Boot up the controller.
- 3. Connect your PC or workstation to a line port on the controller.

For further details, see the ArubaOS 6.5.1 Quick Start Guide.

### 12.3 Enabling FIPS Mode

For FIPS compliance, users cannot be allowed to access the controller until the CO changes the mode of operation to FIPS mode. There are two ways to enable FIPS mode:

- Use the WebUI
- Use the CLI

### 12.3.1 Enabling FIPS Mode with the WebUI

The IP address of the controller will be set during initial setup of the controller, as described in the *ArubaOS 6.5.1 Quick Start Guide.* When you connect a PC or workstation to a line port on the controller, you can connect to this IP address through a Web browser.

To log in with the WebUI:

- 1. Open a Web browser and connect to https://ip\_address.
- 2. Log in using the username/password set during the initial setup procedure.
- 3. Go to the **Configuration > Network > Controller > System Settings** page (the default page when you click the **Configuration** tab).
- 4. Click the FIPS Mode for Controller Enable checkbox.

### 12.3.2 Enabling FIPS Mode with the CLI

Login to the controller using an SSHv2 client. After entering the "enable" command and supplying the enable secret (established during the initial setup procedure), enable FIPS mode using the following commands:

```
#configure terminal
Enter Configuration commands, one per line. End with CNTL/Z
(config) #fips enable
(config) #exit
#write memory
Saving Configuration...
Configuration Saved.
```

To verify that FIPS mode has been enabled, issue the command "show fips".

# 12.3.3 **Disabling the LCD**

Configuration through the front-panel LCD should be disabled. To disable the LCD screen, enter the Enable mode and use the following CLI commands:

```
(host) #configure terminal
(host) (config) #lcd-menu
(host) (lcd-menu) #disable menu
```

# 12.4 Disallowed FIPS Mode Configurations

When you enable FIPS mode, the following configuration options are disallowed:

- All WEP features
- WPA
- TKIP mixed mode
- Any combination of DES, MD5, and PPTP
- SHA-1 signed code images are not permitted in approved mode, only images signed with SHA-256/RSA2048